© 2020 Aqua Security Software Ltd., All Rights Reserved

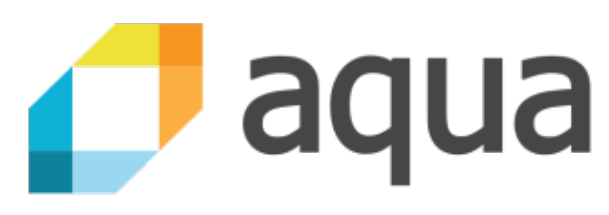

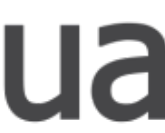

**Teppei Fukuda** (@knqyf263) Maintainer, Trivy Open Source Team, Aqua Security

## Trivy Open Source Scanner for Container Images Just Download and Run

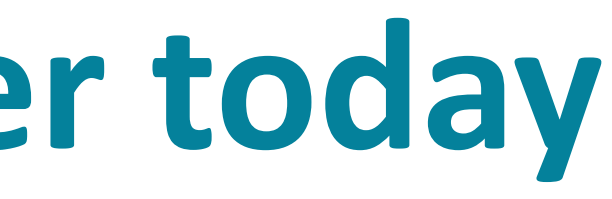

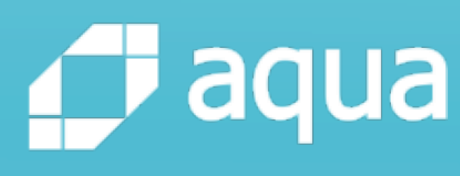

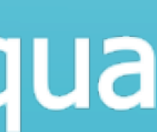

- ◆ Introduction
	- ◆ What is a vulnerability?
	- ◆ Why is a vulnerability scanner necessary?
- ◆ About Trivy
	- ◆ What is Trivy?
	- ◆ Basic features
	- ◆ Advanced features
	- ◆ New features

## **What this webinar will cover today**

# Vulnerability (computing)

From Wikipedia, the free encyclopedia

In computer security, a vulnerability is a weakness which can be exploited by a Threat Actor, such as an attacker, to perform unauthorised actions within a computer system.

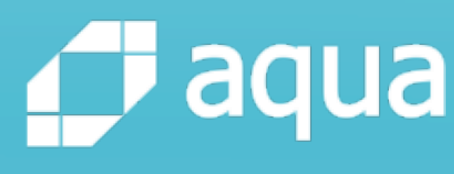

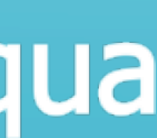

# **Software vulnerabilities**

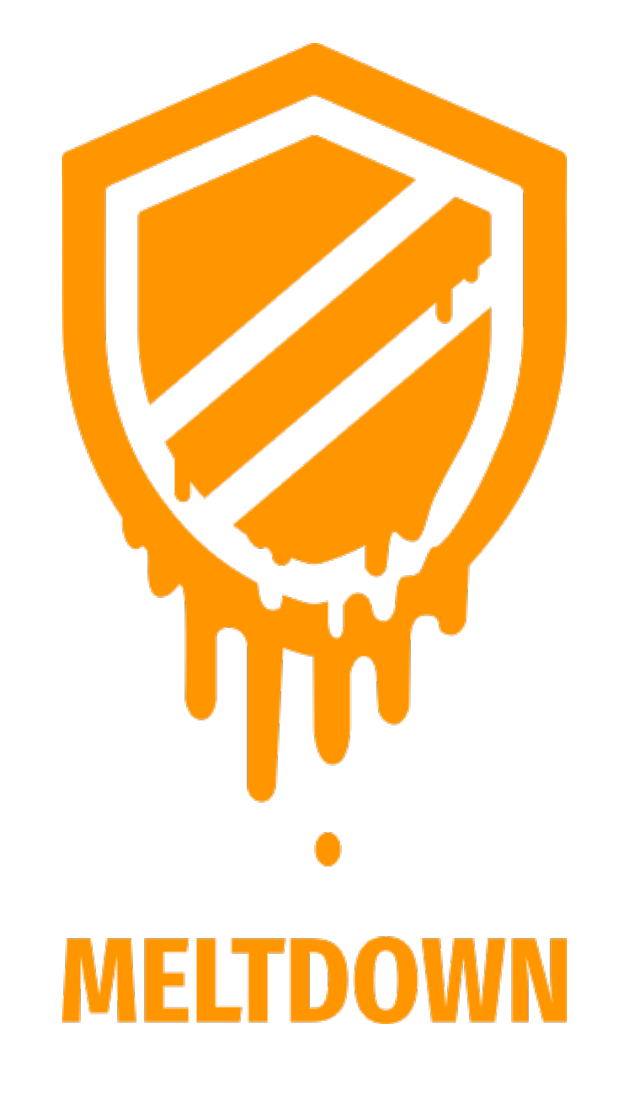

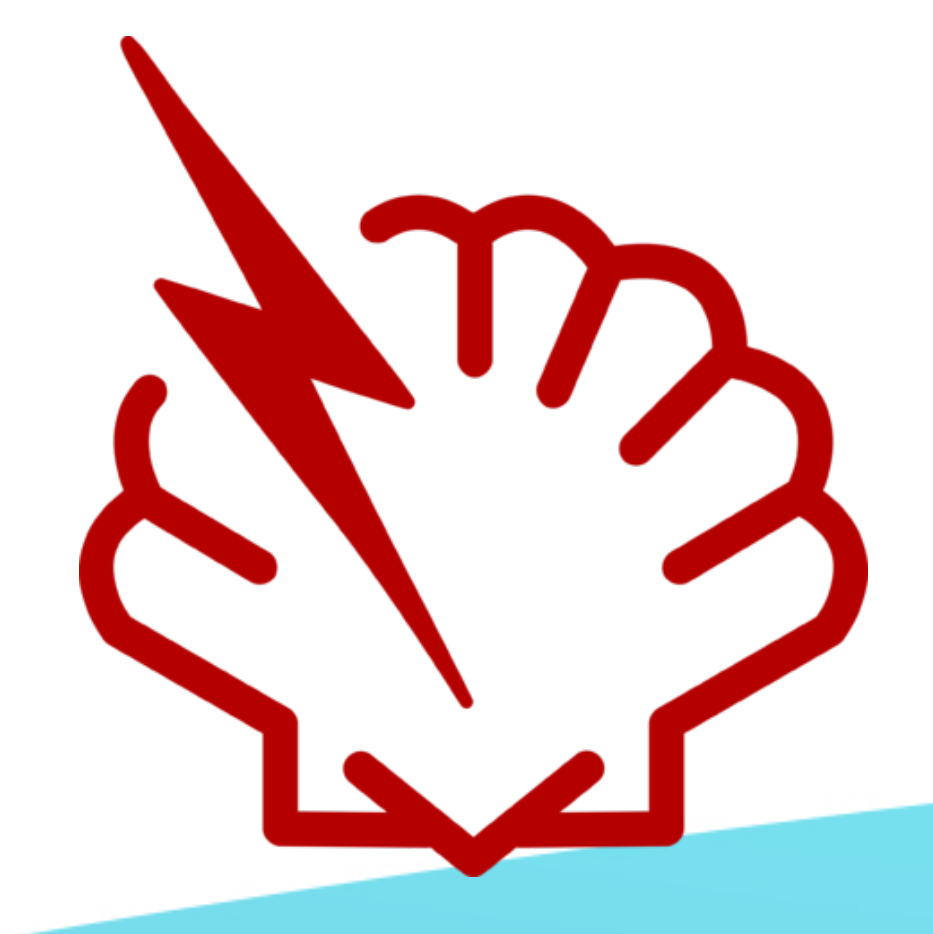

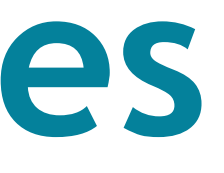

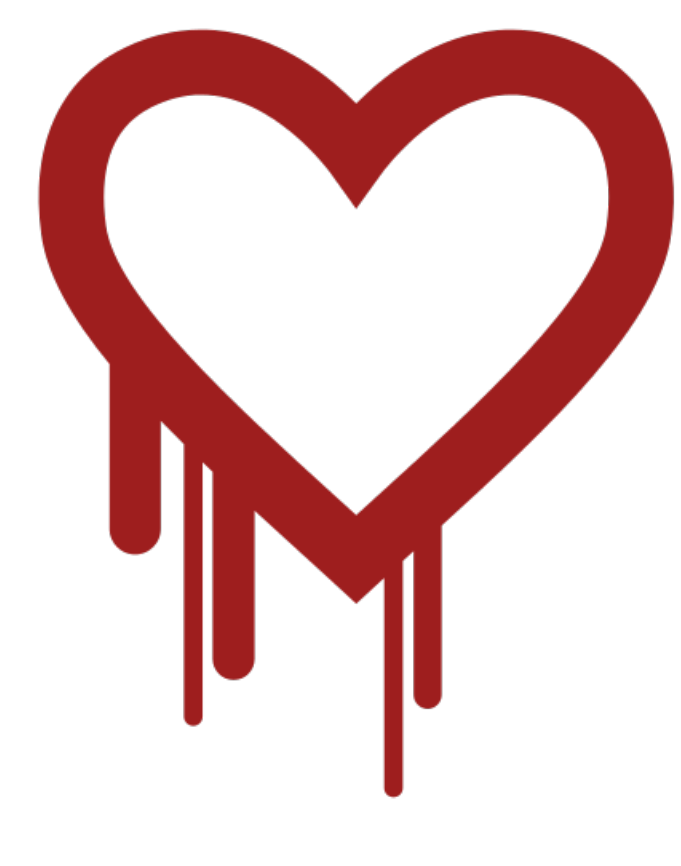

## COW DIRTY

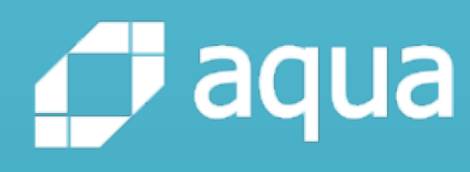

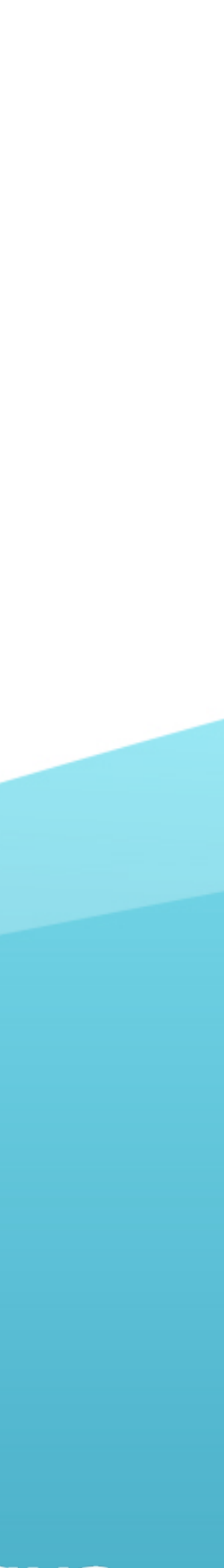

# **Common Vulnerabilities & Exposures**

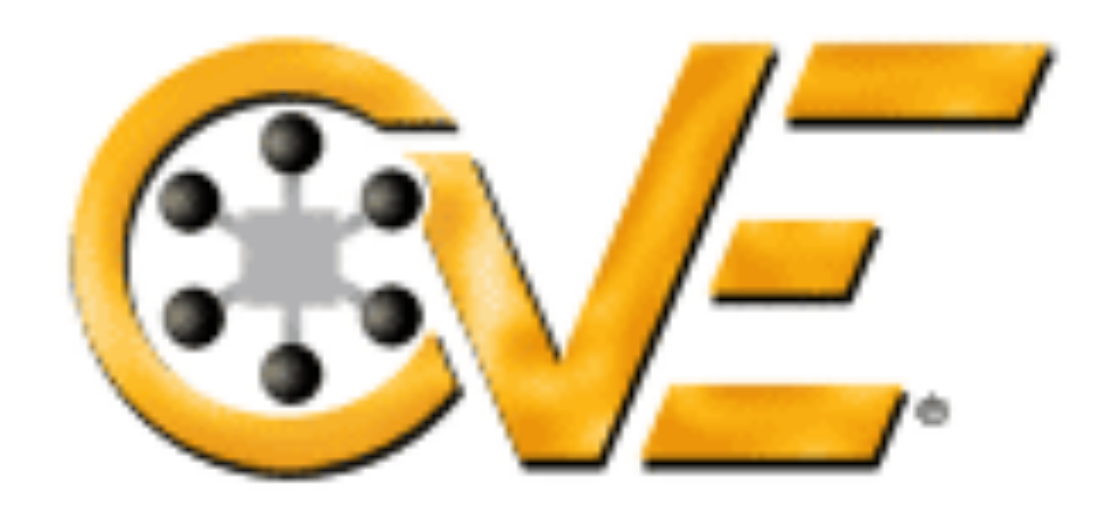

CVE® is a list of entries-each containing an identification number, a description, and at least one public reference-for publicly known cybersecurity vulnerabilities.

CVE Entries are used in numerous cybersecurity products and services from around the world, including the U.S. National Vulnerability Database (NVD).

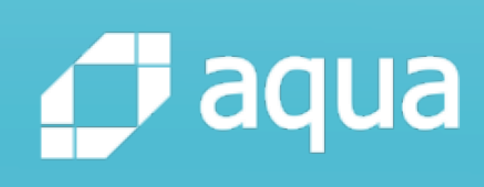

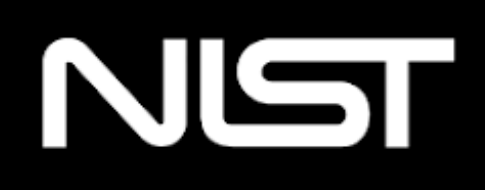

### **Information Technology Laboratory**

### **NATIONAL VULNERABILITY DATABASE**

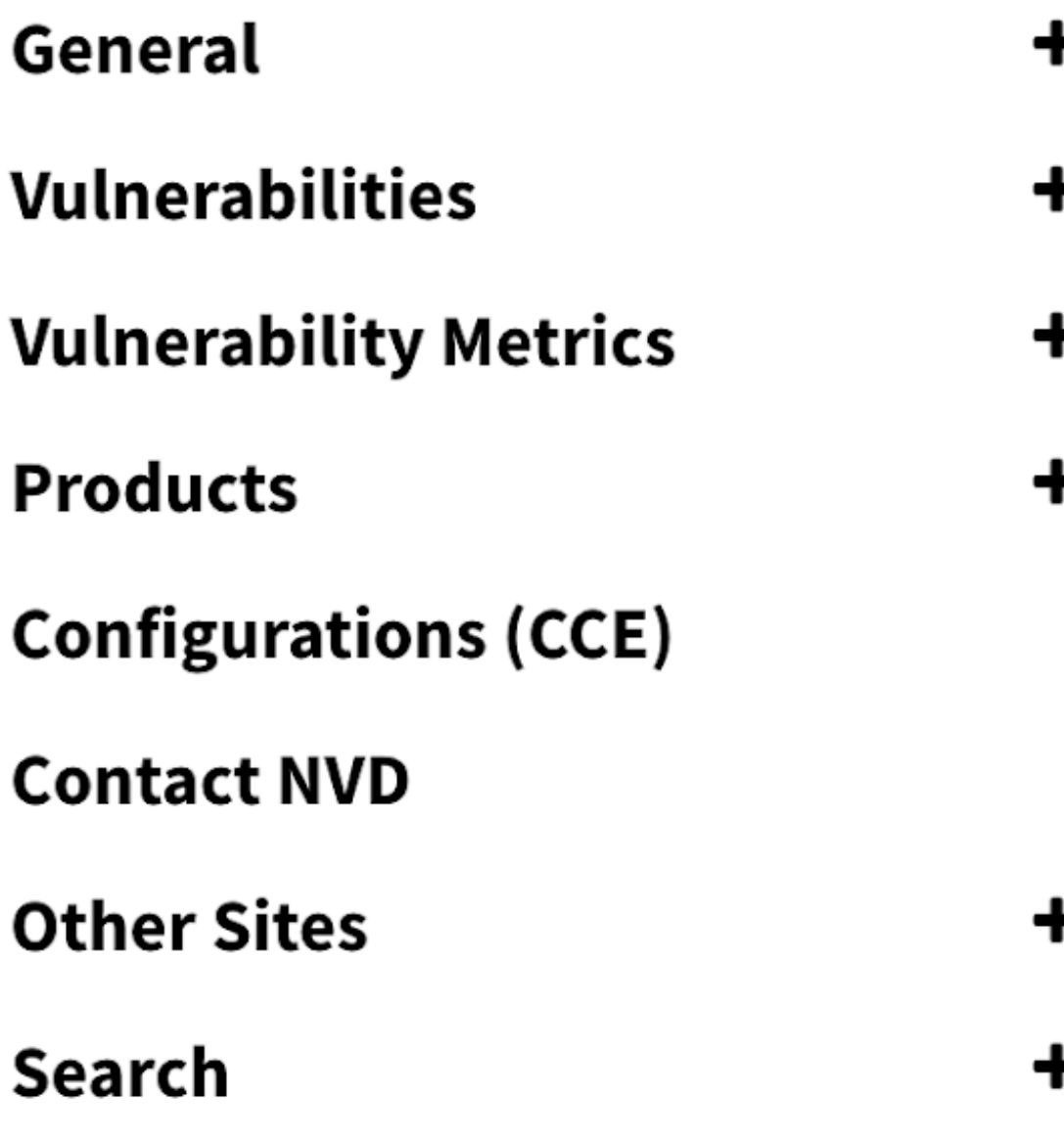

### **Vulnerabilities**

CVE defines a vulnerability as: "A weakness in the computational logic (e.g., code) found in software and hardware components that, when exploited, results in a negative impact to confidentiality, integrity, or availability. Mitigation of the vulnerabilities in this context typically involves coding changes, but could also include specification changes or even specification deprecations (e.g., removal of affected protocols or functionality in their entirety)." All vulnerabilities in the NVD have been assigned a CVE identifier and thus, abide by this definition.

### Using Vulnerabilities within the NVD

- 1. Vulnerability Search and Detail Pages
- 

A CVE that is in the \*\*RESERVED\*\* state in the CVE Dictionary will not appear in the NVD.

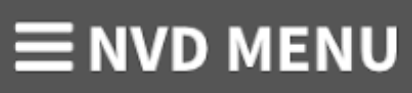

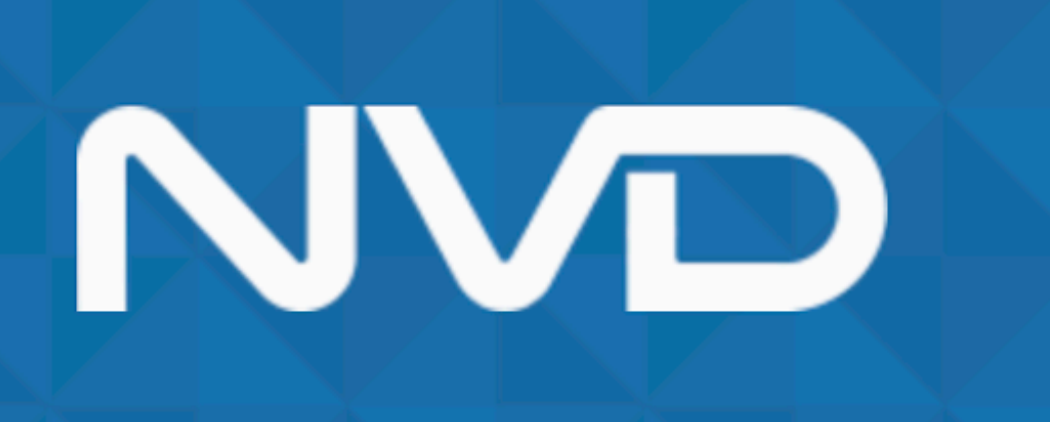

2. Download vulnerability information for all published CVE vulnerabilities from the NVD Data Feeds

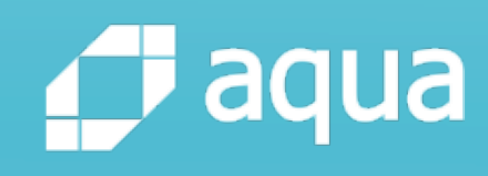

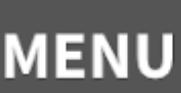

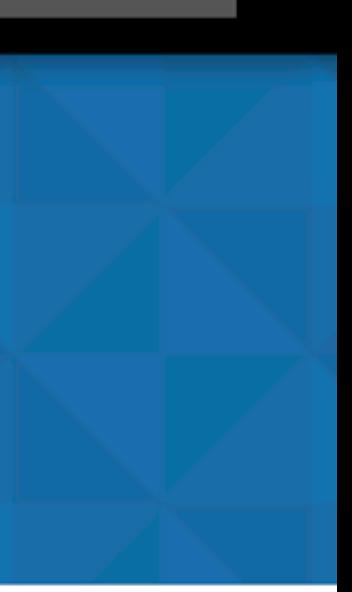

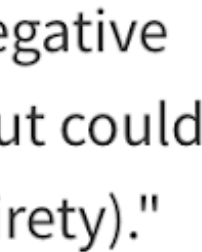

# **Heartbleed (CVE-2014-0160)**

### **Technical Details**

### **Vulnerable software and versions** Switch to CPE 2.2

- + Configuration 1
	- $+$  OR
		-
		-
		-
		- \* cpe:2.3:a:openssl:openssl:1.0.1:\*:\*:\*:\*:\*:\*:\* \* cpe:2.3:a:openssl:openssl:1.0.1:beta1:\*:\*:\*:\*:\*:\* \* cpe:2.3:a:openssl:openssl:1.0.1:beta2:\*:\*:\*:\*:\*:\* \* cpe:2.3:a:openssl:openssl:1.0.1:beta3:\*:\*:\*:\*:\*:\* \* cpe:2.3:a:openssl:openssl:1.0.1a:\*:\*:\*:\*:\*:\*:\* \* cpe:2.3:a:openssl:openssl:1.0.1b:\*:\*:\*:\*:\*:\*:\* \* cpe:2.3:a:openssl:openssl:1.0.1c:\*:\*:\*:\*:\*:\*:\* \* cpe:2.3:a:openssl:openssl:1.0.1d:\*:\*:\*:\*:\*:\*:\* \* cpe:2.3:a:openssl:openssl:1.0.1e:\*:\*:\*:\*:\*:\*:\* \* cpe:2.3:a:openssl:openssl:1.0.1f:\*:\*:\*:\*:\*:\*:\*
		-
		-
		-
		-
		-
		-
		- \* cpe:2.3:a:openssl:openssl:1.0.2:beta1:\*:\*:\*:\*:\*:\*

**Vulnerability Type (View All)** 

• Buffer Errors (CWE-119)

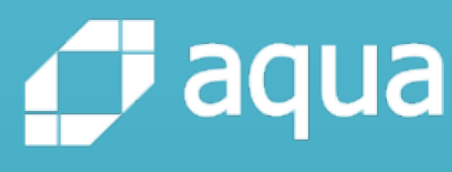

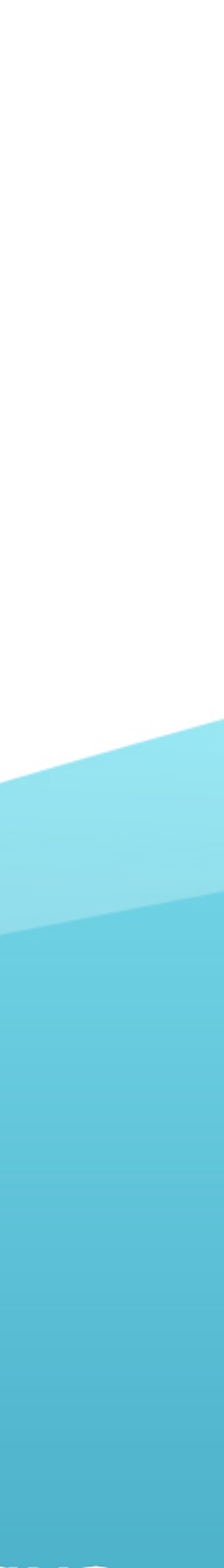

### **Known Vulnerabilities**

### **Unknown Vulnerabilities**

# **Vulnerabilities**

- Known vulnerabilities
	- ID assigned
- Unknown vulnerabilities
	- Your code
	- Undisclosed

Designed by vvstudio / Freepik

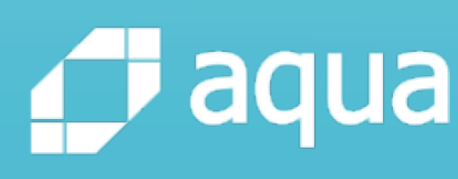

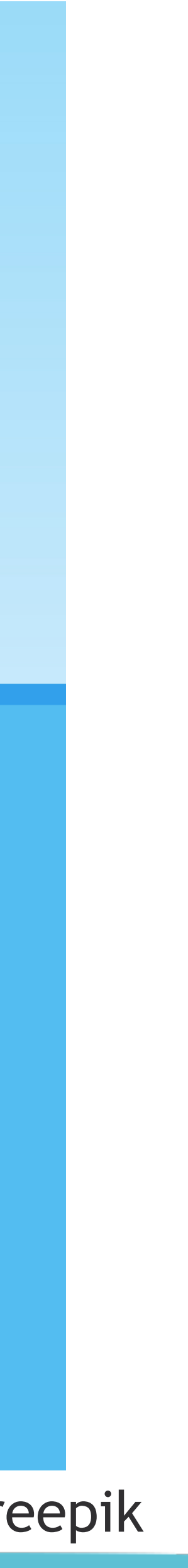

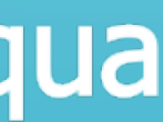

### **Known Vulnerabilities**

### **Unknown Vulnerabilities**

# **Vulnerabilities**

- Known vulnerabilities
	- Scanner identifying components with known vulnerabilities
	- e.g. **Trivy**, Clair, Aqua
- Unknown vulnerabilities
	- Web application vulnerability scanners, fuzzing tools
	- e.g. OWASP ZAP, OSS-Fuzz

Designed by vvstudio / Freepik

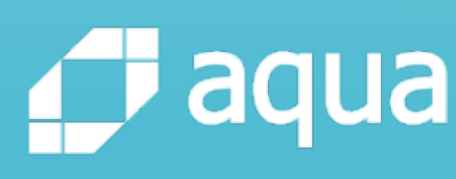

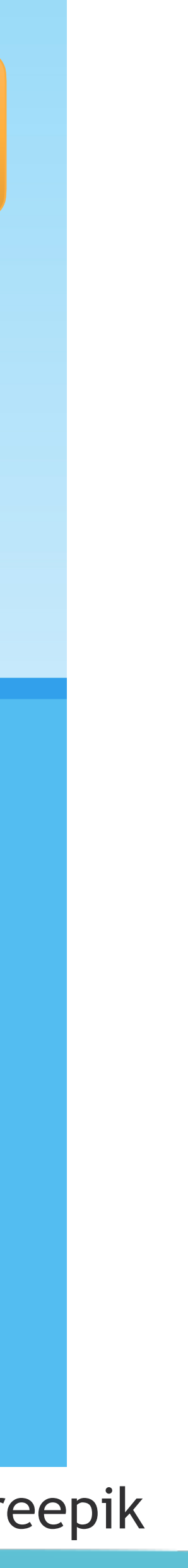

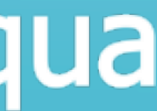

### **Target**

# **Containers, images and vulnerabilities**

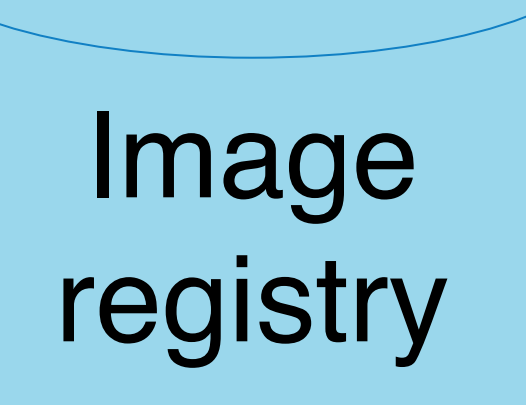

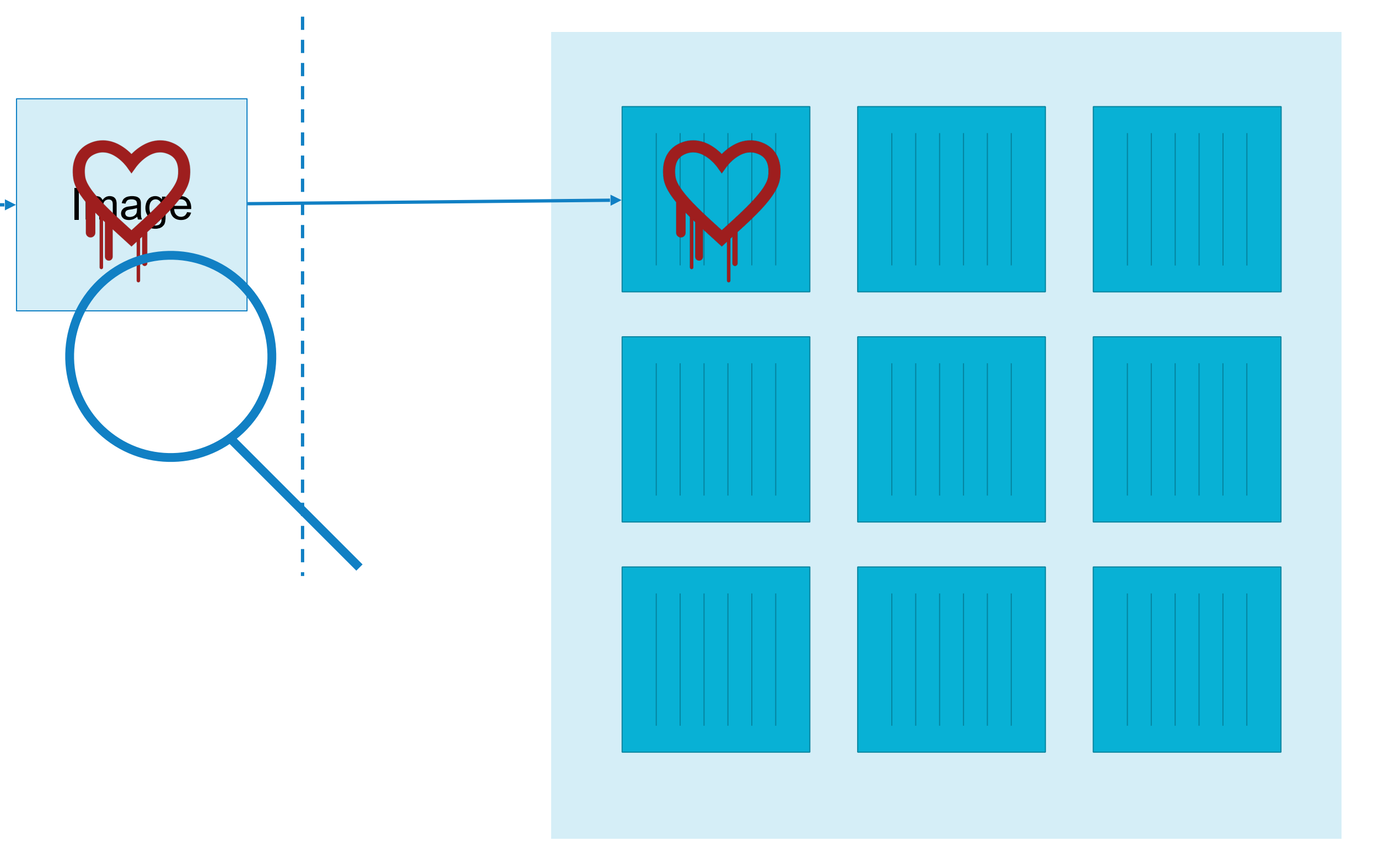

### Running containers

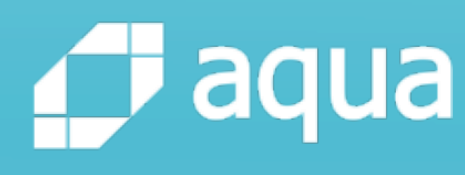

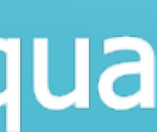

# Vulnerability scanner

From Wikipedia, the free encyclopedia

A vulnerability scanner is a computer program designed to assess computers, computer systems, networks or applications for known weaknesses.

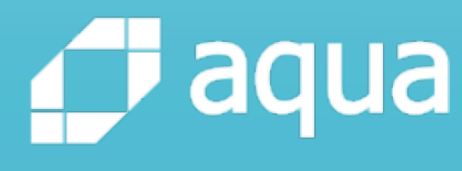

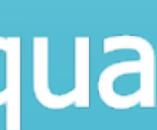

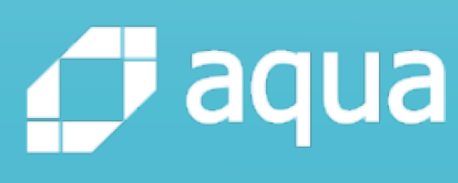

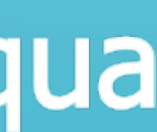

# **Image vulnerability scanning**

- Identify the packages & versions in the image
- Cross-reference with vulnerability database
	- There are distributions: Linux kernel + shell, init system, package manager, etc.
	- A vendor backports security fixes
		- Upstream: 1.0.1 fixes CVE-2020-XXXX
		- Red Hat: 1.0.0-2.el7 fixes CVE-2020-XXXX • Debian: 1.0.0-deb9u1 fixes CVE-2020-XXXX
		-

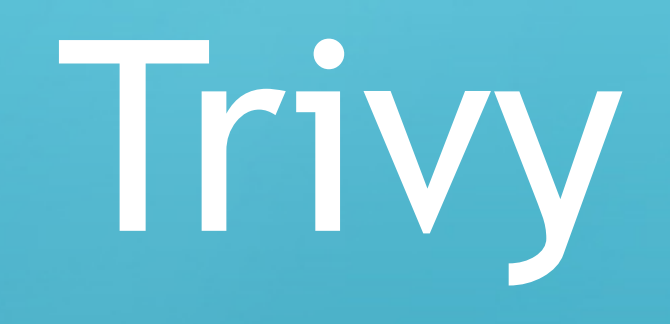

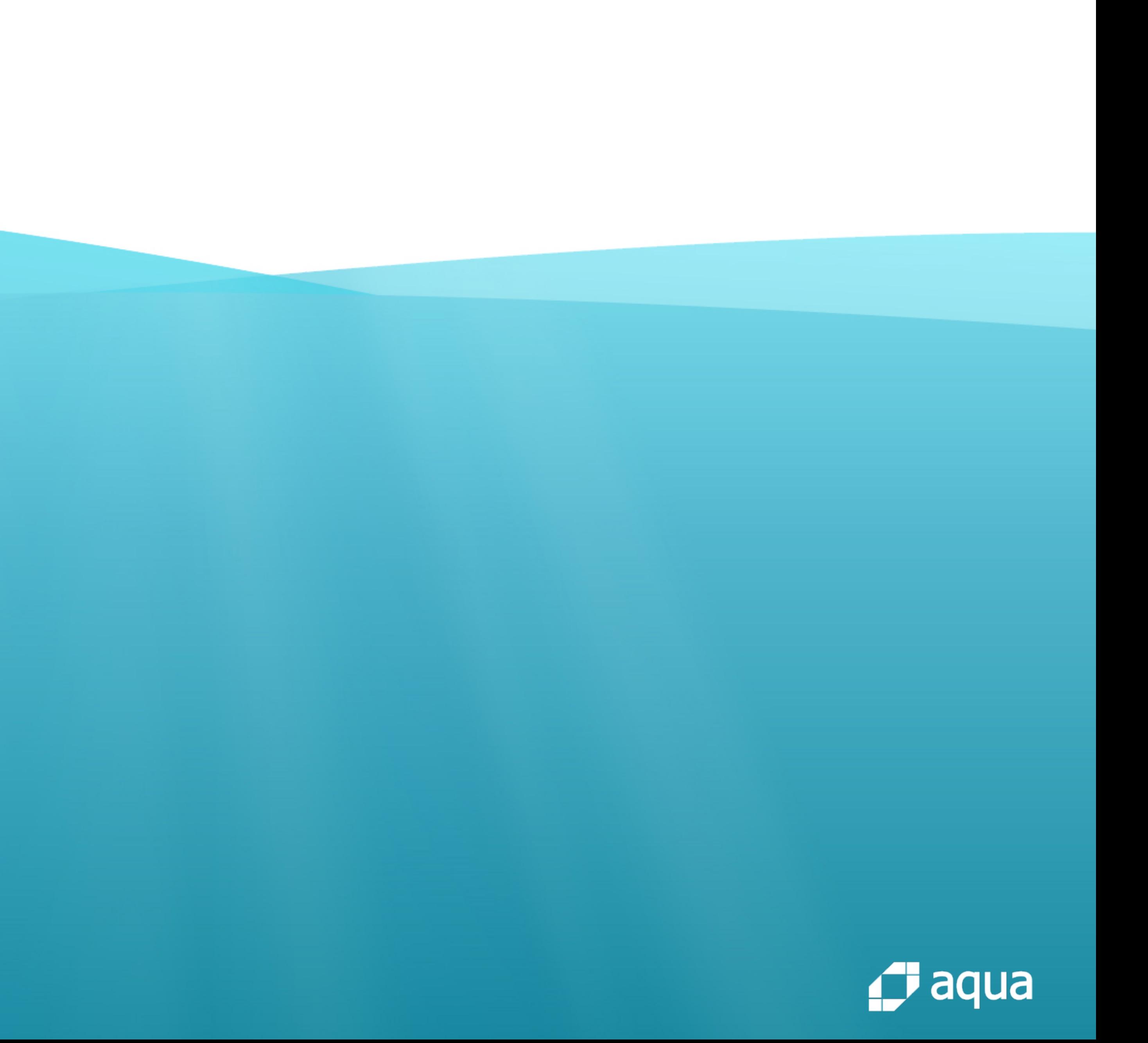

## ● Developed in 2019

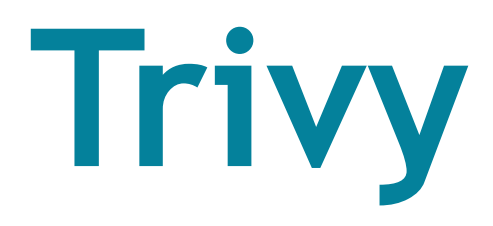

## • Open source scanner for container images

### <https://github.com/aquasecurity/trivy>

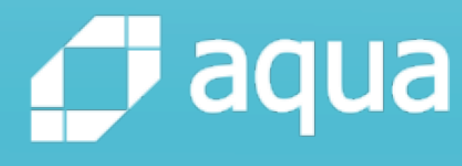

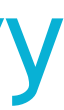

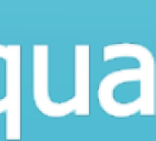

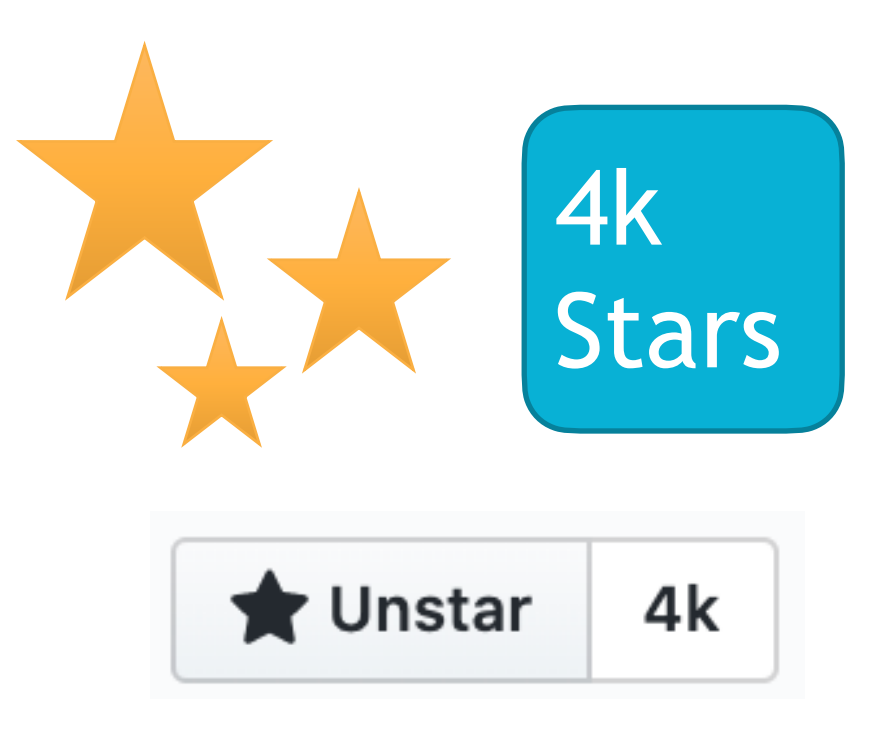

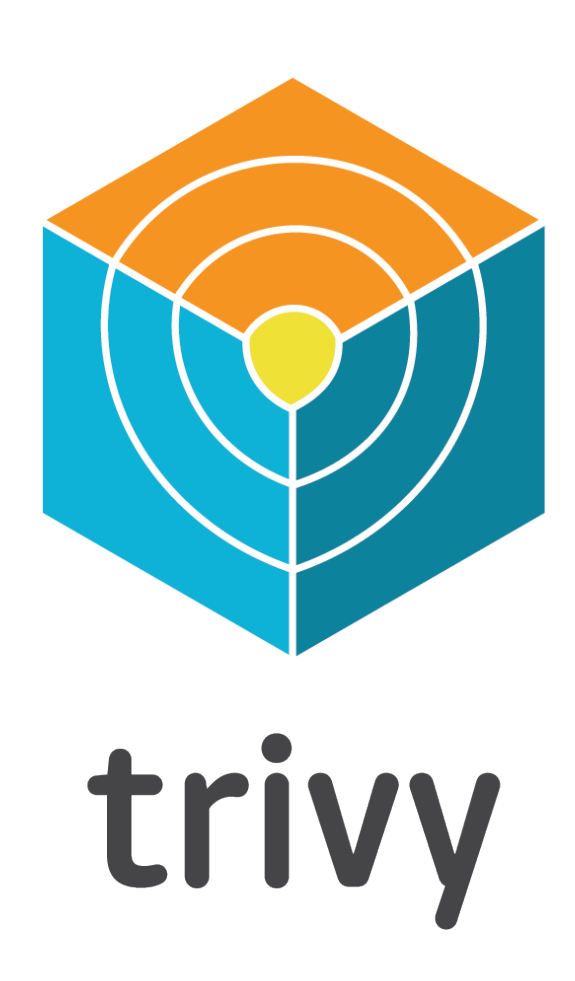

## **Features**

- Detect comprehensive vulnerabilities
- Easy installation
- Simple
- High accuracy
- DevSecOps
- Support multiple formats

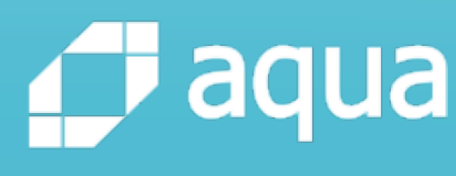

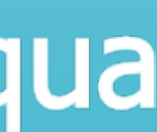

## **Features**

- Detect comprehensive vulnerabilities
- Easy installation
- Simple
- High accuracy
- DevSecOps
- Support multiple formats

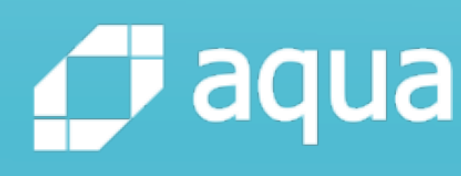

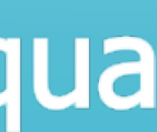

03

**System Package Manager**  e.g. yum/apt

**Application Package**  Self-**Contract of Self-**<br>**Self-** e.g. npm, bundler

01

02

*d* aqua

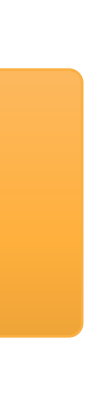

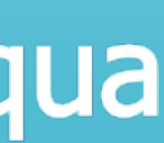

**installation**  e.g. make

# **How does software get into a server?**

**Support**

### **Support**

- - apt
	- yum
	- apk

# **Detect comprehensive vulnerabilities**

- System Package Manager Application Package Manager
	- Bundler
	- Composer
	- Pipenv
	- Poetry
	- npm
	- yarn
	- Cargo

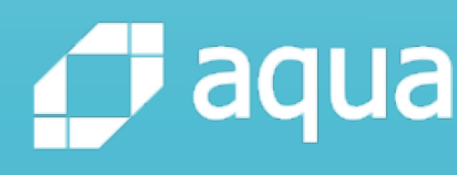

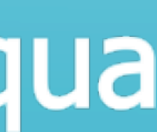

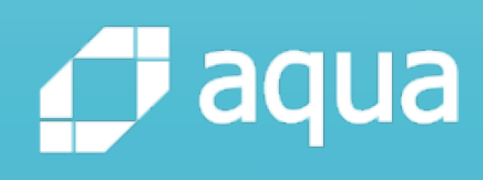

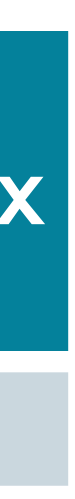

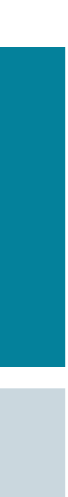

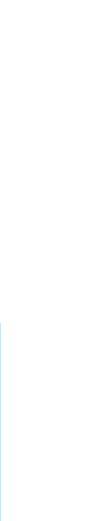

# **Support OS**

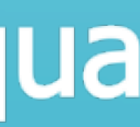

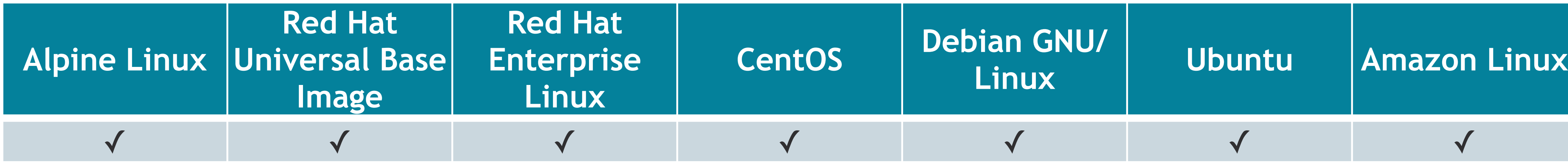

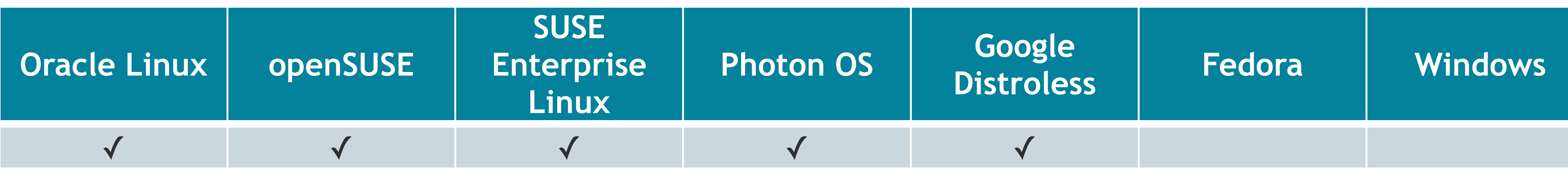

## **Features**

- Detect comprehensive vulnerabilities
- Easy installation
- Simple
- High accuracy
- DevSecOps
- Support multiple formats

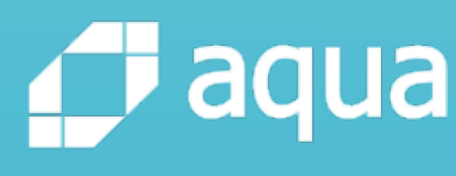

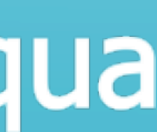

\$ sudo vim /etc/yum.repos.d/trivy.repo [trivy] name=Trivy repository baseurl=https://aquasecurity.github.io/trivy-repo/rpm/ releases/\$releasever/\$basearch/ gpgcheck=0 enabled=1 \$ sudo yum update \$ sudo yum install trivy

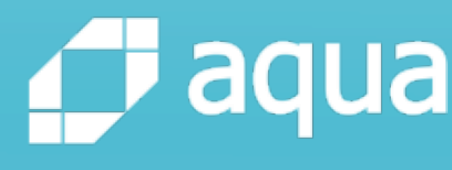

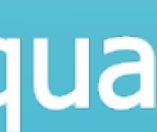

## **Installation**

RHEL/CentOS

## Installation

### macOS

### \$ brew install aquasecurity/trivy/trivy

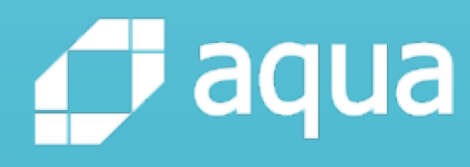

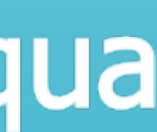

## Install script

## The install script downloads the trivy binary based on your OS and architecture

\$ curl -sfL https://raw.githubusercontent.com/aquasecurity/ trivy/master/contrib/install.sh | sh -s -- -b /usr/local/bin

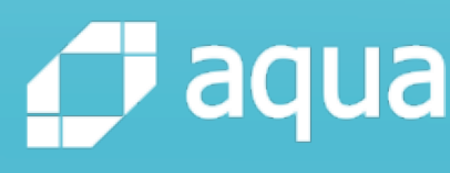

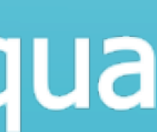

## **Features**

- Detect comprehensive vulnerabilities
- Easy installation
- Simple & Fast
- High accuracy
- DevSecOps
- Support multiple formats

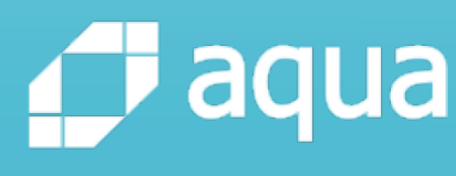

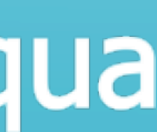

## Run

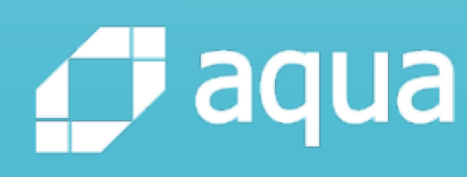

# \$ trivy image [YOUR\_IMAGE\_NAME]

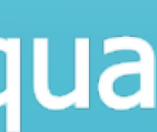

## **Fast**

- Downloading vulnerability information usually takes a while
	- Full database (default)
		- includes description and references
		- It takes about 10 seconds on the first run
	- Light database (--light option)
		- doesn't include the details
		- It takes a few seconds on the first run

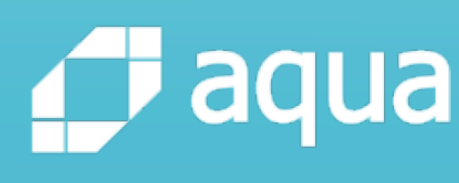

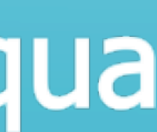

*<u>f</u>* aqua

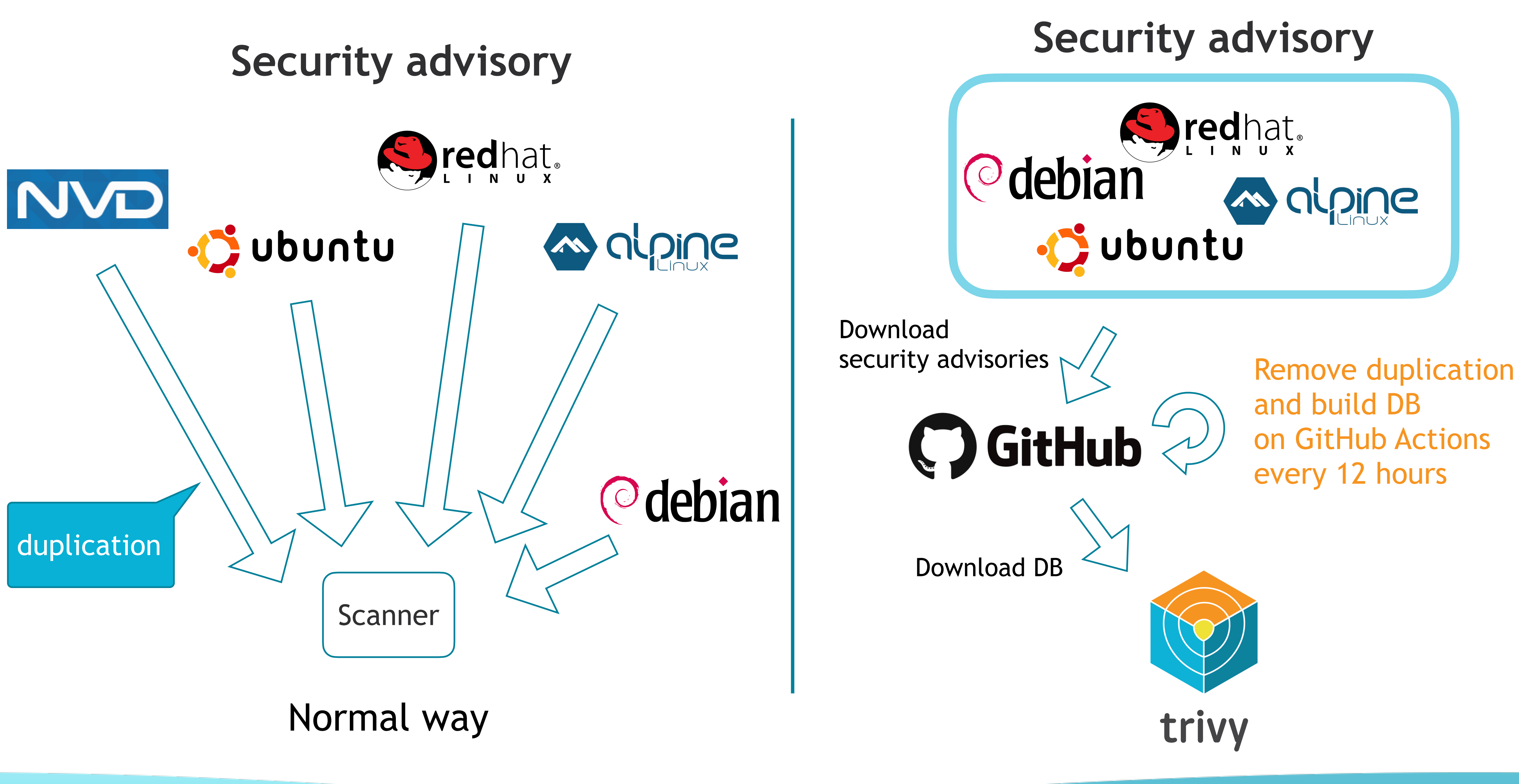

![](_page_27_Picture_63.jpeg)

# **Vulnerability DB**

![](_page_27_Figure_1.jpeg)

![](_page_27_Figure_2.jpeg)

Verified

Compare  $\blacktriangledown$ 

![](_page_27_Picture_5.jpeg)

github-actions released this 6 hours ago

mod: Fix bbolt import name issue (#46)

Signed-off-by: Simarpreet Singh <simar@linux.com>

× Assets 4

![](_page_27_Picture_64.jpeg)

## Bolt DB

- Single file database
- Embedded key/value database

![](_page_27_Picture_65.jpeg)

![](_page_27_Picture_17.jpeg)

![](_page_27_Picture_18.jpeg)

![](_page_27_Picture_19.jpeg)

## **Features**

- Detect comprehensive vulnerabilities
- Easy installation
- Simple & Fast
- High accuracy
- DevSecOps
- Support multiple formats

![](_page_28_Picture_8.jpeg)

![](_page_28_Picture_9.jpeg)

• Many open source scanners depend on this database

• The purpose of this database is to make it possible to know

![](_page_29_Picture_10.jpeg)

## **High accuracy**

- Alpine
	- alpine-secdb
		-
		- what packages has backported fixes.
		- https://github.com/alpinelinux/alpine-secdb

![](_page_30_Picture_27.jpeg)

![](_page_30_Figure_2.jpeg)

![](_page_30_Picture_3.jpeg)

![](_page_30_Picture_4.jpeg)

![](_page_31_Picture_9.jpeg)

### • This repository contains the APKBUILD files for each and every Alpine Linux package, along with the required patches and

![](_page_31_Picture_14.jpeg)

# **High accuracy**

- Alpine
	- alpine-secdb
		- https://github.com/alpinelinux/alpine-secdb
	- **Alpine packages** 
		- Alpine Linux aports repository
		- scripts, if any.
		- https://gitlab.alpinelinux.org/alpine/aports

Closed Opened 5 days ago by **Alicha CH** 4 of 4 tasks completed

**Report abuse** 

### json-c: integer overflow and out-of-bounds write (CVE-2020-12762)

json-c through 0.14 has an integer overflow and out-of-bounds write via a large JSON file, as demonstrated by printbuf\_memappend.

### **References:**

- https://nvd.nist.gov/vuln/detail/CVE-2020-12762
- https://cve.mitre.org/cgi-bin/cvename.cgi?name=2020-12762

### **Patches:**

- https://github.com/json-c/json-c/pull/608 (0.14)
- https://github.com/json-c/json-c/pull/607 (0.13.x)

### **Affected branches:**

- $\sqrt{ }$  master
- 3.11-stable
- 3.10-stable
- $\sqrt{3.9}$ -stable

Edited 3 days ago by Leo

![](_page_32_Picture_18.jpeg)

### 0.14-0 or less is vulnerable

![](_page_32_Picture_72.jpeg)

![](_page_32_Picture_21.jpeg)

![](_page_32_Picture_22.jpeg)

![](_page_33_Picture_0.jpeg)

### **Open Source CVE Scanner Round-Up: Clair vs Anchore vs Trivy**

by David Widen | Friday, Apr 24, 2020 | Docker Security

### **Open Source CVE Scanning Round-up Clair vs. Anchore vs. Trivy**

docker

![](_page_33_Picture_4.jpeg)

### **Anchore Scan Results for Alpine**

### < Projects< Repositories< anchore-test/alpine anchore-test/alpine:latest

![](_page_33_Picture_48.jpeg)

### **Clair Scan Results for Alpine**

![](_page_33_Picture_49.jpeg)

### **Trivy Scan Results for Alpine**

![](_page_33_Picture_50.jpeg)

https://boxboat.com/2020/04/24/image-scanning-tech-compared/

![](_page_33_Picture_13.jpeg)

![](_page_33_Picture_14.jpeg)

![](_page_33_Picture_15.jpeg)

- PHP
	- FriendsOfPHP
	- GitHub Advisory Database
- Python
	- Safety DB
	- **GitHub Advisory Database**
- Ruby
	- Rubysec
	- GitHub Advisory Database
- Node.js
	- Node.js Security Working Group
	- **GitHub Advisory Database**

## **High accuracy - Use multiple data sources**

v0.9.0 supports GitHub Advisory Database (achieved by @masahiro331)

![](_page_34_Picture_15.jpeg)

![](_page_34_Picture_16.jpeg)

![](_page_34_Picture_17.jpeg)

## **Features**

- Detect comprehensive vulnerabilities
- Easy installation
- Simple & Fast
- High accuracy
- DevSecOps
- Support multiple formats

![](_page_35_Picture_8.jpeg)

![](_page_35_Picture_9.jpeg)

![](_page_36_Figure_2.jpeg)

![](_page_36_Picture_3.jpeg)

- trivy image --exit-code 0 --severity HIGH --no-progress --auto-refresh [YOUR\_IMAGE] - trivy image --exit-code 1 --severity CRITICAL --no-progress --auto-refresh [YOUR\_IMAGE]

![](_page_36_Picture_5.jpeg)

## **DevSecOps**

### With Travis CI

## **DevSecOps**

### GitHub Action

Marketplace / Actions / Trivy Vulnerability Scanner

![](_page_37_Picture_3.jpeg)

### **Trivy Action**

**GitHub Action for Trivy** 

### **Table of Contents**

- Usage
	- o Workflow
- Customizing
	- **o** Inputs

![](_page_37_Picture_12.jpeg)

https://github.com/aquasecurity/trivy-action

![](_page_37_Picture_14.jpeg)

![](_page_37_Picture_15.jpeg)

![](_page_37_Picture_16.jpeg)

## DevSecOps

![](_page_38_Picture_2.jpeg)

![](_page_38_Picture_3.jpeg)

### **Container Scan**

This action can be used to help you add some additional checks to help you secure your Docker Images in your CI. This would help you attain some confidence in your docker image before pushing them to your container registry or a deployment.

It internally uses Trivy and Dockle for running certain kinds of scans on these images.

- Trivy helps you find the common vulnerabilities within your docker images.
- . Dockle is a container linter, which helps you identify if you haven't followed
	- Certain best practices while building the image
	- <sup>o</sup> CIS Benchmarks to secure your docker image

Use latest version

### $\odot$  Verified creator

GitHub has verified that this action was created by Azure.

Learn more about verified Actions.

### Stars

![](_page_38_Picture_18.jpeg)

### Contributors

![](_page_38_Picture_20.jpeg)

### https://github.com/Azure/container-scan

![](_page_38_Picture_22.jpeg)

![](_page_38_Picture_23.jpeg)

![](_page_38_Picture_24.jpeg)

![](_page_39_Picture_0.jpeg)

### include:

 - remote: "https://github.com/aquasecurity/ trivy/raw/master/contrib/Trivy.gitlab-ci.yml"

build:

...

Trivy\_container\_scanning: artifacts: paths: [gl-container-scanning-report.json]

Added by @mrueg and @tnir

Pipeline #112053879 triggered 1 hour ago by **2** Takuya Noguchi

### **Vulnerabilities**

![](_page_39_Picture_56.jpeg)

![](_page_39_Picture_11.jpeg)

![](_page_39_Picture_57.jpeg)

![](_page_39_Picture_13.jpeg)

## **Features**

- Detect comprehensive vulnerabilities
- Easy installation
- Simple
- High accuracy
- DevSecOps
- Support multiple formats

![](_page_40_Picture_8.jpeg)

![](_page_40_Picture_9.jpeg)

# **Support multiple formats**

![](_page_41_Figure_1.jpeg)

![](_page_41_Picture_13.jpeg)

### An image in a container registry

![](_page_41_Picture_4.jpeg)

![](_page_41_Picture_6.jpeg)

An image in a Docker Engine<br>An image in a Docker Engine in a "docker save"-formatted file

![](_page_41_Picture_9.jpeg)

### Docker Archive

An image directory compliant with "Open Container Image Layout Specification"

![](_page_41_Picture_15.jpeg)

![](_page_41_Figure_16.jpeg)

![](_page_41_Figure_17.jpeg)

![](_page_41_Picture_11.jpeg)

![](_page_41_Picture_12.jpeg)

# Advanced Features

![](_page_42_Picture_1.jpeg)

![](_page_42_Picture_2.jpeg)

![](_page_43_Figure_0.jpeg)

![](_page_43_Picture_1.jpeg)

![](_page_43_Picture_2.jpeg)

![](_page_43_Picture_3.jpeg)

## **Client/Server**

![](_page_44_Figure_1.jpeg)

![](_page_44_Picture_2.jpeg)

## • Apply complicated rules to filter detected vulnerabilities

## • Run as Admission Controller and deny launching Pod with

![](_page_45_Picture_9.jpeg)

![](_page_45_Picture_10.jpeg)

- Standalone integration
	-
- Kubernetes integration
	- critical vulnerabilities

## **OPA Integration (not released yet)**

More details in KubeCon Europe 2020

## Kubernetes integration

![](_page_46_Figure_1.jpeg)

![](_page_46_Picture_3.jpeg)

![](_page_46_Picture_4.jpeg)

# New Features

![](_page_47_Picture_1.jpeg)

# **Harbor integration**

![](_page_48_Picture_1.jpeg)

Q Search

**Getting Start** Home

### **Shipping Aqua Trivy as the default scanner**

This release also replaces Clair with Aqua's Trivy as the default image scanner. Trivy takes container image scanning to higher levels of usability and performance than ever before. Since adding support for Trivy through our pluggable scanning framework in

![](_page_48_Picture_40.jpeg)

### https://goharbor.io/blog/harbor-2.0/ https[://](https://github.com/aquasecurity/trivy)www.cncf.io/webinars/harbor-the-trusted-cloud-native-registry-for-kubernetes/

![](_page_48_Picture_8.jpeg)

![](_page_48_Picture_9.jpeg)

![](_page_48_Picture_10.jpeg)

### • Starboard integrates existing security tools into the Kubernetes environment

## **Starboard**

- Kubernetes-native security tool kit
	-

![](_page_49_Figure_3.jpeg)

https://github.com/aquasecurity/starboard https://blog.aquasec.com/starboard-kubernetes-tools

![](_page_49_Picture_7.jpeg)

![](_page_49_Picture_8.jpeg)

![](_page_50_Picture_0.jpeg)

## Open source scanner for container images

## Open source scanner for Artifacts

![](_page_50_Picture_3.jpeg)

![](_page_50_Picture_5.jpeg)

![](_page_50_Picture_6.jpeg)

![](_page_50_Picture_7.jpeg)

# **Support filesystem (v0.9.0)**

### Scan your project including a lock file with "filesystem" or "fs" subcommand

![](_page_51_Picture_53.jpeg)

![](_page_51_Picture_4.jpeg)

![](_page_51_Picture_54.jpeg)

# **Support filesystem (v0.9.0)**

Scan the container image from inside the container, specifying "trivy fs /"

\$ docker run -it alpine:3.10.2 / # apk add curl / # curl -sfL https://raw.githubusercontent.com/aquasecurity/trivy/ master/contrib/install.sh | sh -s -- -b /usr/local/bin / # trivy fs /

3bee67d24f08 (alpine 3.10.2) ============================ Total: 5 (UNKNOWN: 0, LOW: 1, MEDIUM: 4, HIGH: 0, CRITICAL: 0)

![](_page_52_Picture_7.jpeg)

# **Embed in Dockerfile (v0.9.0)**

### Scan the container image in Dockerfile

FROM alpine:3.7

&& curl -sfL https://raw.githubusercontent.com/aquasecurity/trivy/master/contrib/install.sh | sh -s -- -b /usr/local/bin \

![](_page_53_Picture_12.jpeg)

![](_page_53_Picture_13.jpeg)

```
RUN apk add curl \
   && trivy filesystem --exit-code 1 --no-progress /
```

```
Step 3/3 : RUN trivy filesystem --exit-code 1 --no-progress /
---> Running in 861287ea13cf
```
\$ docker build -t test .

861287ea13cf (alpine 3.7.3)

===========================

```
Total: 1 (UNKNOWN: 0, LOW: 0, MEDIUM: 0, HIGH: 1, CRITICAL: 0)
```
The command '/bin/sh -c trivy filesystem --exit-code 1 --no-progress /' returned a non-zero code: 1

# **Support git repository (v0.9.0)**

Scan a remote git repository with "repository" or "repo" subcommand

\$ trivy repo https://github.com/aquasecurity/trivy-ci-test Enumerating objects: 25, done. Counting objects: 100% (25/25), done. Compressing objects: 100% (18/18), done. Total 25 (delta 4), reused 19 (delta 2), pack-reused 0

### Pipfile.lock

============

### Total: 9 (UNKNOWN: 1, LOW: 0, MEDIUM: 6, HIGH: 2, CRITICAL: 0)

![](_page_54_Picture_6.jpeg)

![](_page_54_Picture_7.jpeg)

![](_page_54_Picture_8.jpeg)

# Collaborate with the Aqua team

![](_page_55_Picture_1.jpeg)

### https://github.com/aquasecurity/trivy/issues

# Sidck

slack.cncf.io @liz @knqyf263 @simar

![](_page_55_Picture_5.jpeg)

![](_page_55_Picture_6.jpeg)

### @AquaSecTeam

![](_page_55_Picture_8.jpeg)

opensourceteam@aquasec.com

# Thank you for your attention

![](_page_56_Picture_1.jpeg)

![](_page_56_Picture_2.jpeg)